#### **Aviation Meteorological Forecaster Competency 2**

#### **Forecast Aeronautical Meteorological Phenomena and Parameters**

### **High-Level Significant weather chart Jetstream AMF AC 2.1.2 and 2.2**

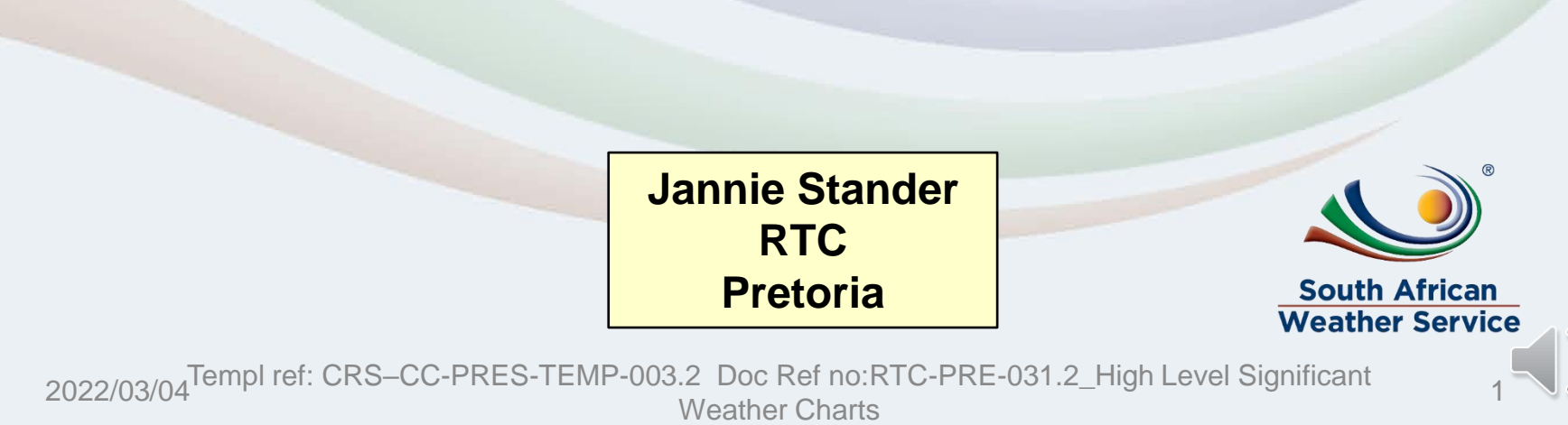

# **AIM OF THIS PRESENTATION**

Before reviewing this presentation ensure to first consult the following theory presentation to enable better understanding:

**RTC-PRE-079\_AMF AC 3.1.2\_3.1.3\_2.1.9\_Forecast and Warn of Hazardous Phenomena\_Turbulence and Windshear**

#### **At the end of this presentation, you will be able to:**

- Compile high significant weather chart and use it to demonstrate competency in **AMF AC 2.1.2 and 2.2 – Jetstream's and format**
- Complete weekly quizzes related to Significant weather charts using this presentation as an example.
- Use the **Aviation Software** to construct low- and high-level significant weather charts.
- Display commands relevant to the Jetstream used in the **Wingridds weather display system software**.

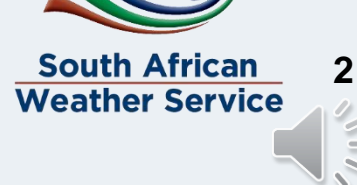

2022/03/04 Templ ref: CRS–CC-PRES-TEMP-003.2 Doc Ref no:RTC-PRE-031.2 High Level Significant Weather Charts

### **Placement of the jet stream (AMF AC 2.1.2)**

-Place the jet starting from the west towards the east.

-Start in the west at the first point where the wind speed becomes 80kt on your chart.

-The jet must be placed along the axis or core of strongest wind speed.

- Significant speed changes of 20kts must be indicated and separated with a jet stream break (i.e. 80 kt becoming 100kt) or if height changes by <=>3000ft.

- For jetspeeds >= 120kt the vertical

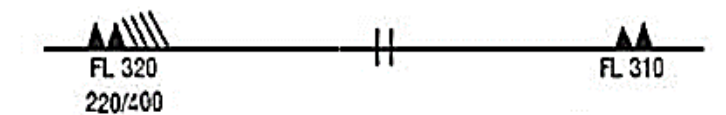

Wind arrows indicate the maximum wind in jet and the flight level at which it occurs. If the maximum wind speed is 60 m/s (120 kt) or more, the flight levels between which winds are greater than 40 m/s (80 kt) is placed below the maximum wind level. In the example, winds are greater than 40 m/s (80 kt) between FL 220 and FL 400.

The heavy line delineating the jet axis begins/ends at the points where a wind speed of 40 m/s (80 kt) is forecast.

- $\frac{11}{11}$  Symbol used whenever the height of the jet axis changes by +/-3000 ft or the speed changes by  $+/-20$  kt
- This symbol refers to widespread surface wind speeds exceeding 15 m/s (30 kt).

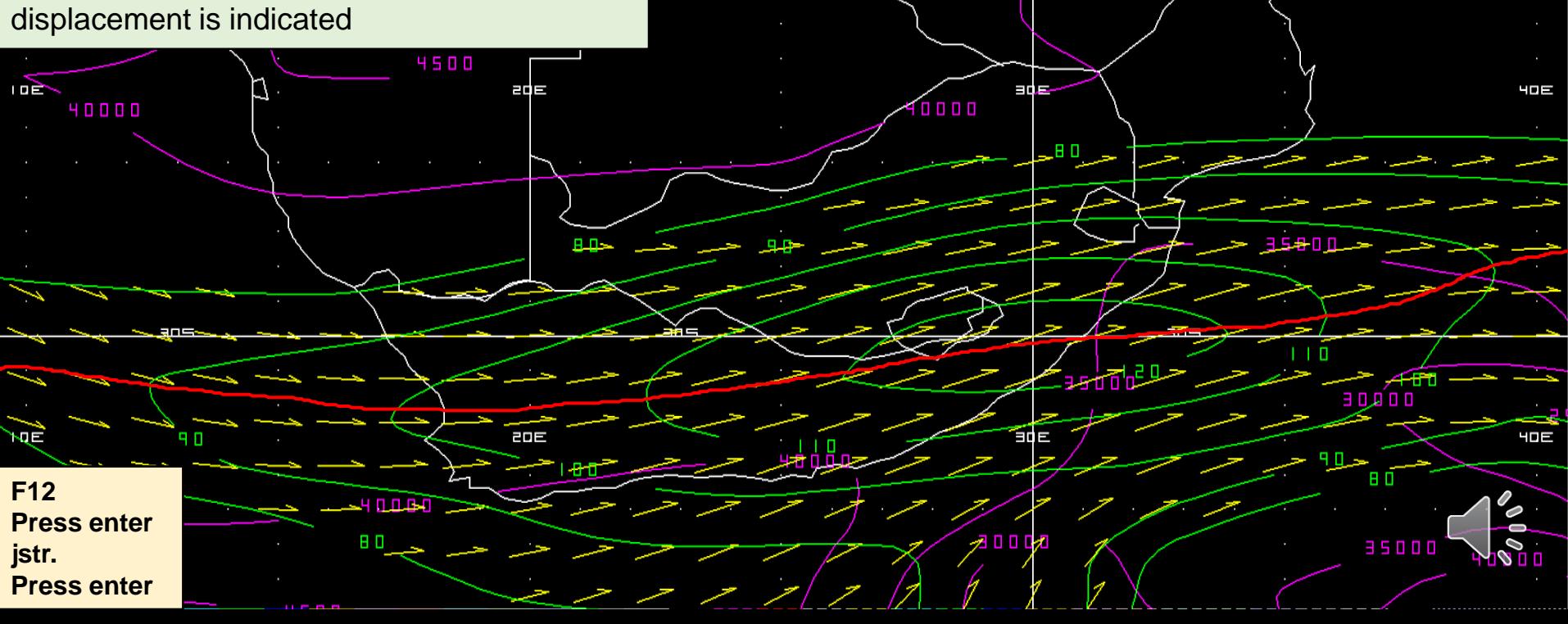

#### **Depicting the jet stream on the high-level significant weather chart (AMF AC 2.1.2 and 2.2)**

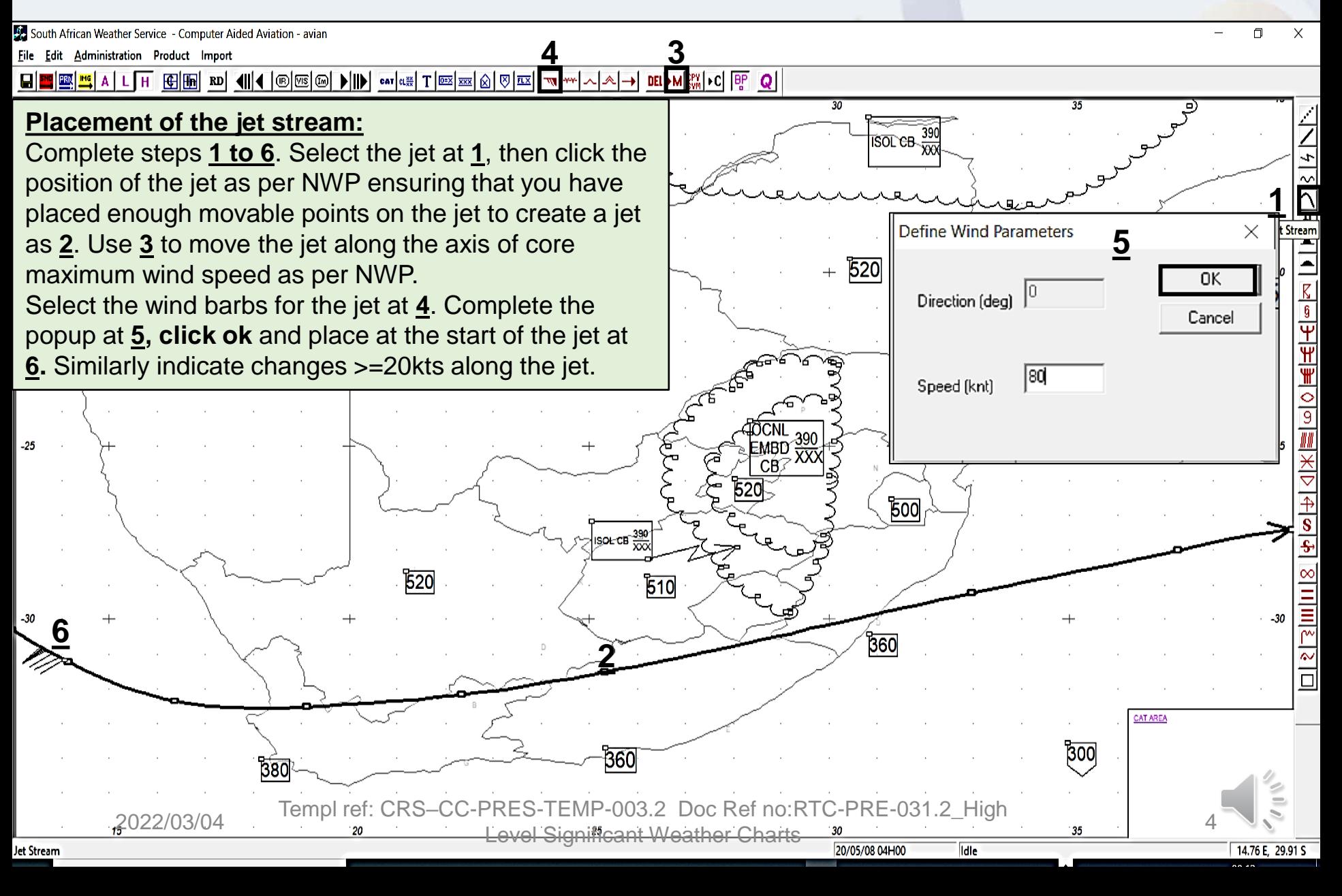

#### **Annotating the wind barbs and jet stream break on the jet stream (AMF AC 2.1.2 and 2.2)**

360

Using the first speed of 80kts as reference, indicate any subsequent significant changes (increases or decreases) in wind speed of 20kts and separate them with a jet stream break.

Follow the same procedure as previous slide to place wind barbs at **1** (100kt),**2** (120kt) and **3** (100kt).

Select the jet stream break at **4** and place on jet in between winds with a 20kt change at **5, 6 and 7**.

Use the left or right arrows on the keyboard to enlarge the wind barb or jet stream break to make it **smaller (left arrow)** or **bigger (right arrow).** 

The jet stream break is used when the jet stream axis changes by +/- 3000 ft **or** the speed changes by **+- 20KT**

**5 6**

**1**

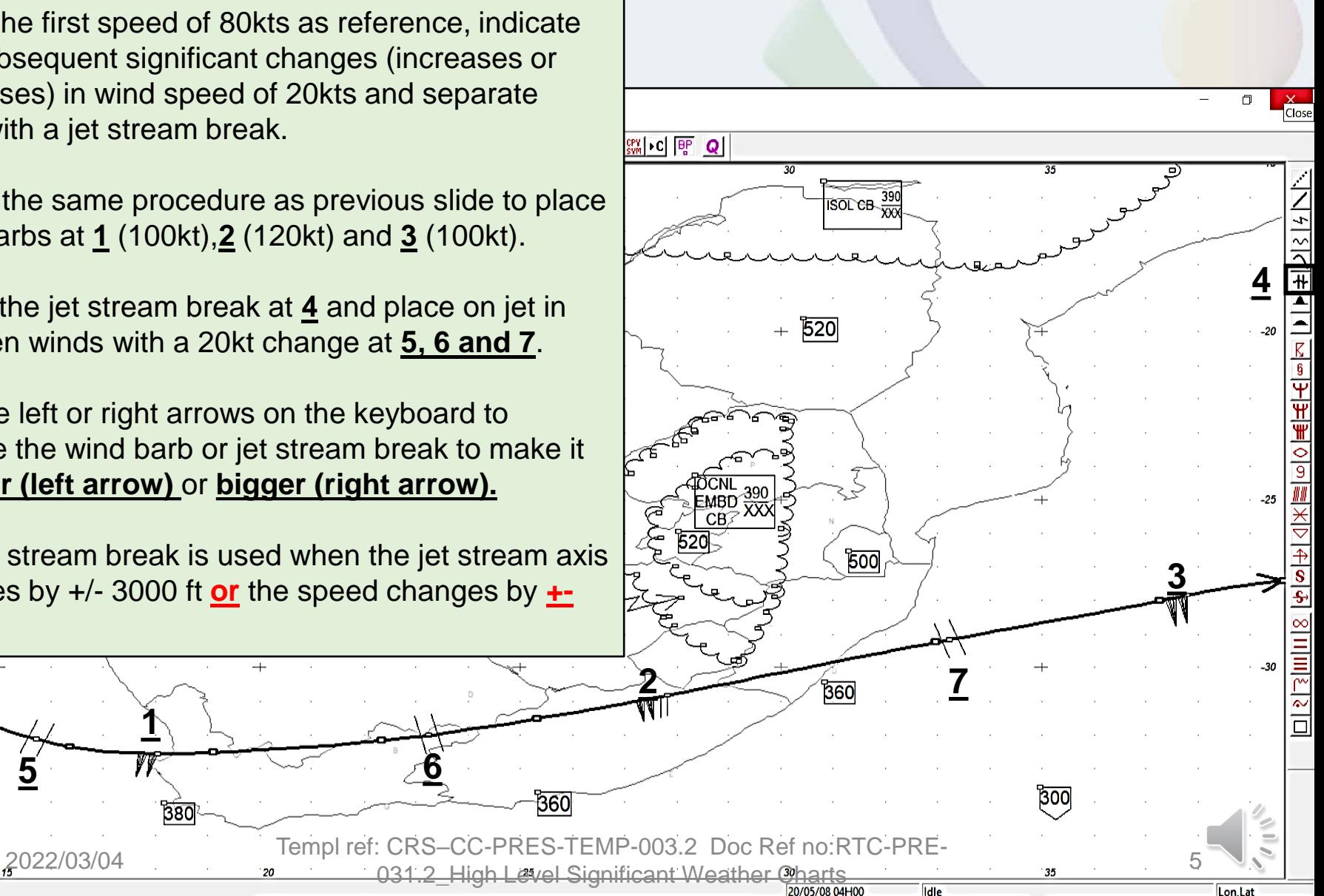

## **Depicting the flight level on the jet stream (AMF AC 2.1.2 and 2.2)**

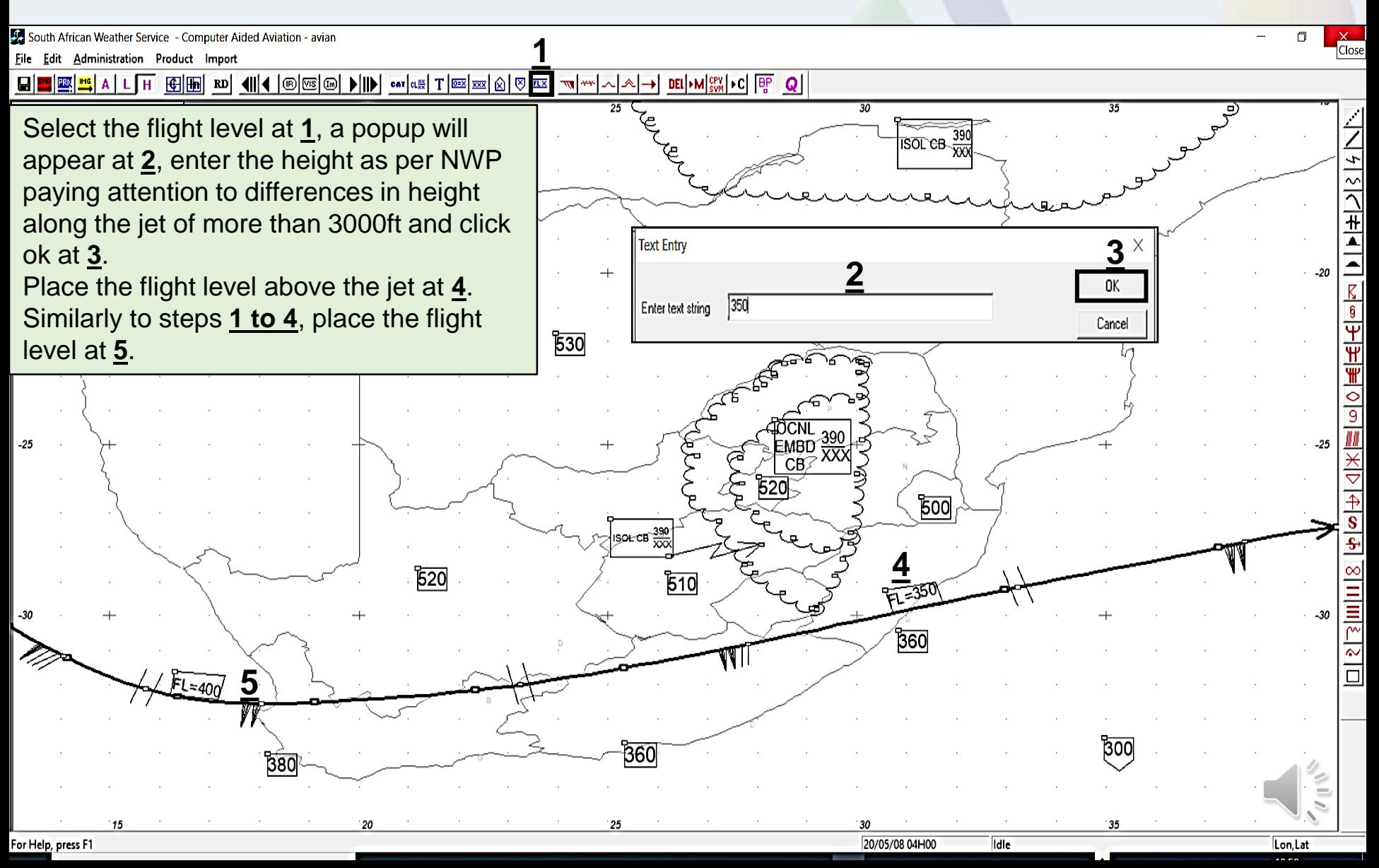

#### **Vertical displacement of jet height (AMF AC 2.1.2 and 2.2)**

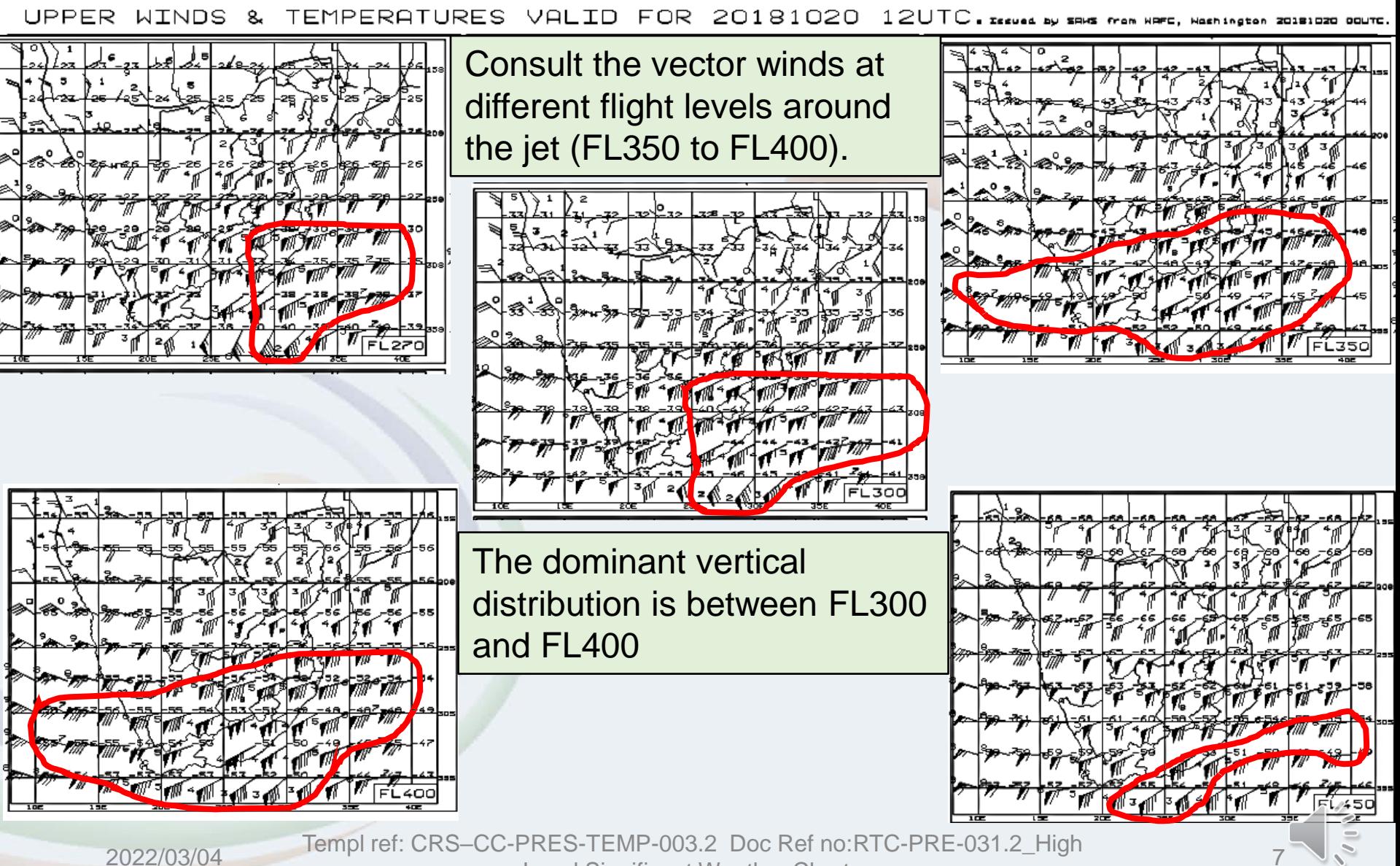

Level Significant Weather Charts <sup>7</sup>

## **Depicting the vertical displacement of the jet stream (AMF AC 2.1.2 and 2.2)**

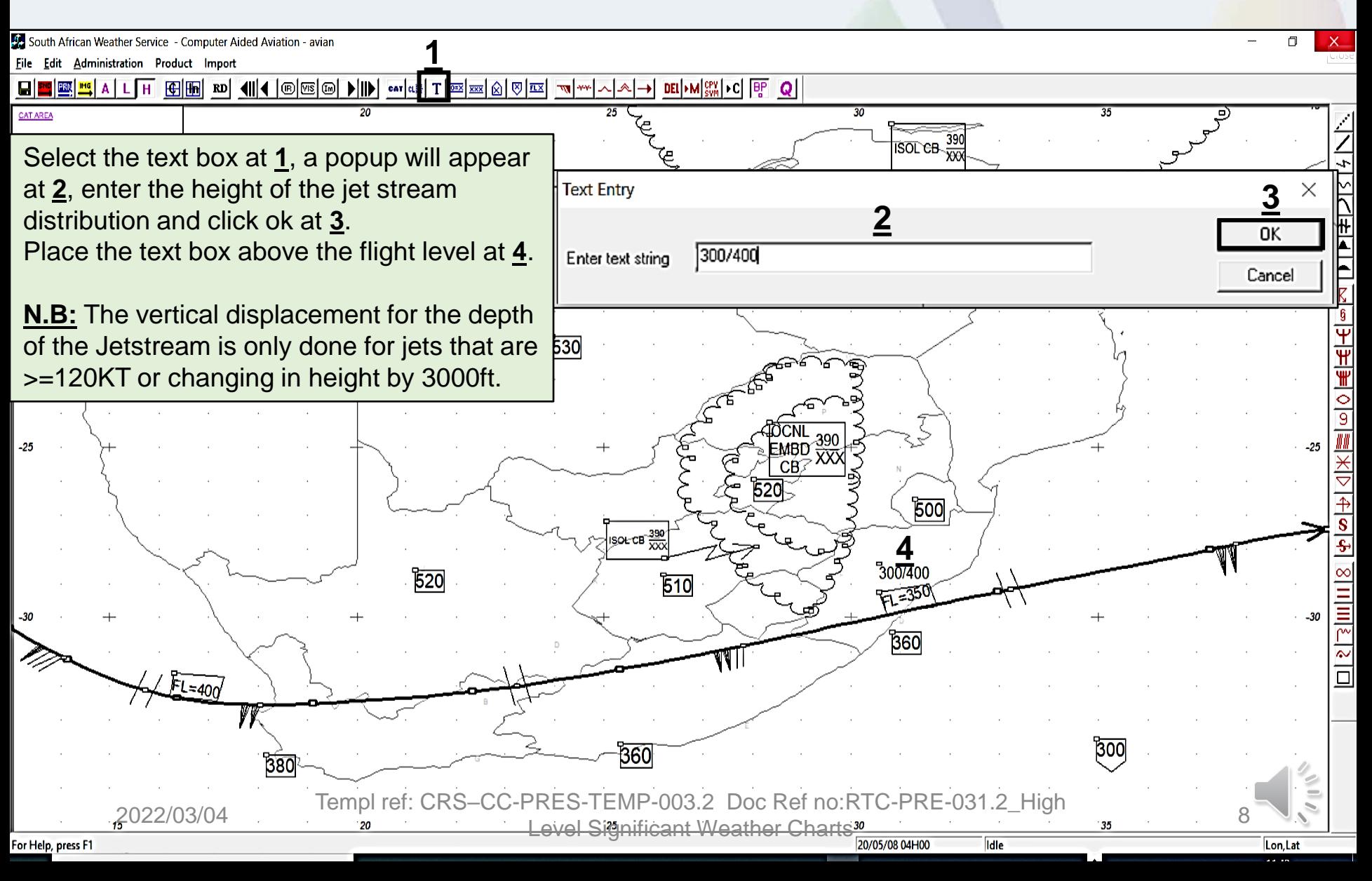

## **References**

- Latest edition of RTC-CN-020\_Aviation Practical Course Notes
- RTC-PRE-079\_AMF AC 3.1.2\_3.1.3\_2.1.9\_Forecast and Warn of Hazardous Phenomena\_Turbulence and Windshear

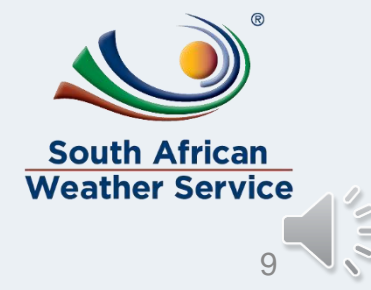

2022/03/04 Templ ref: CRS–CC-PRES-TEMP-003.2 Doc Ref no:RTC-PRE-031.2\_High Level Significant Weather Charts